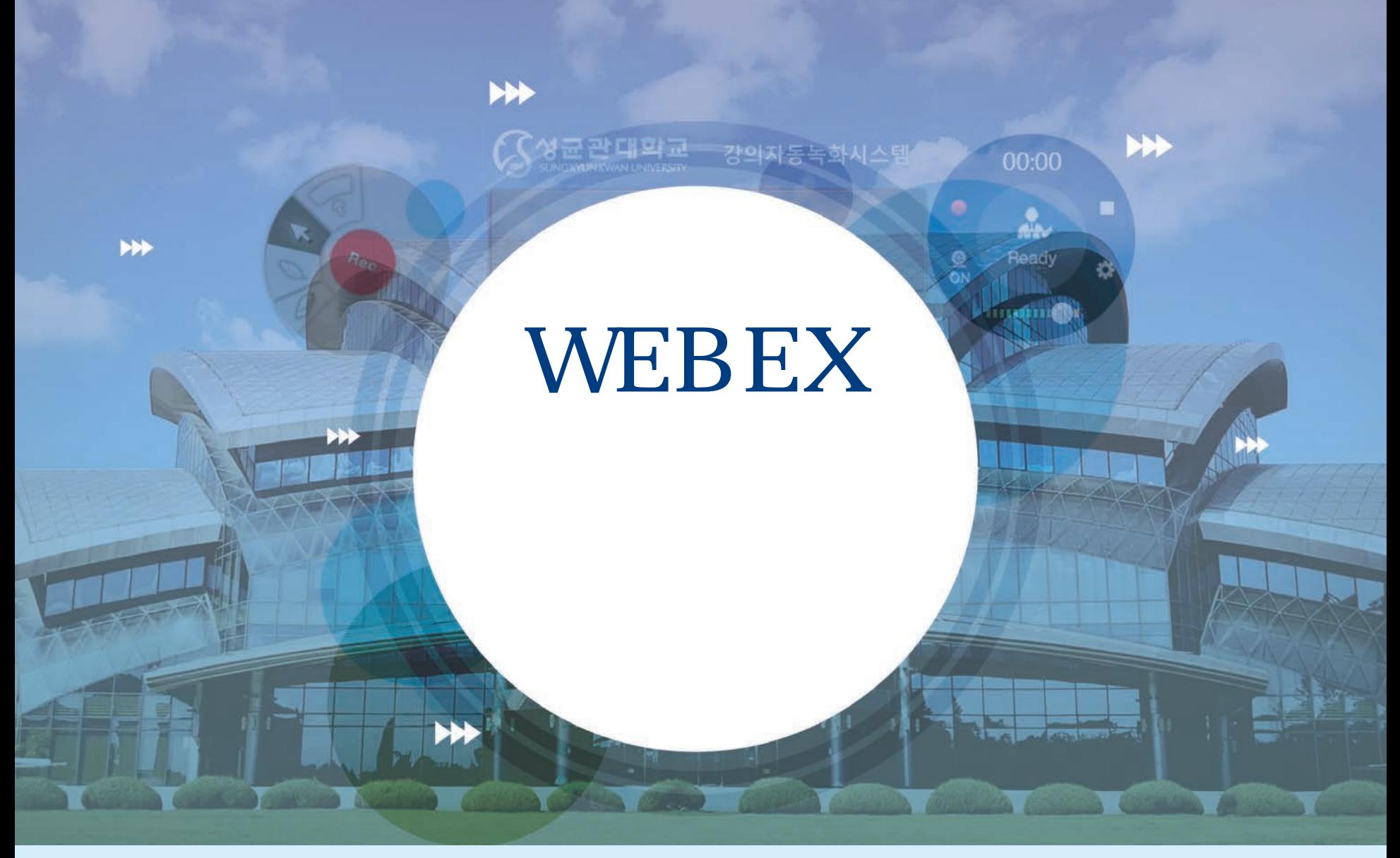

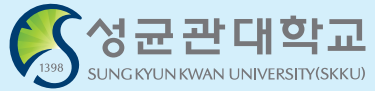

### 1. 실시간 강의 앱 WebEx 소개 및 준비사항

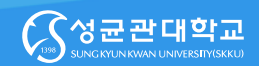

Cisco WebEx – 언제 어디서나 접속 가능한 실시간 강의 플랫폼 교수자-학생의 양방향 커뮤니케이션 가능 PC 및 Laptop (프로그램/웹 버전), 스마트폰 및 태블릿 (iOS, Android) 등 여러 Device에서 사용 가능

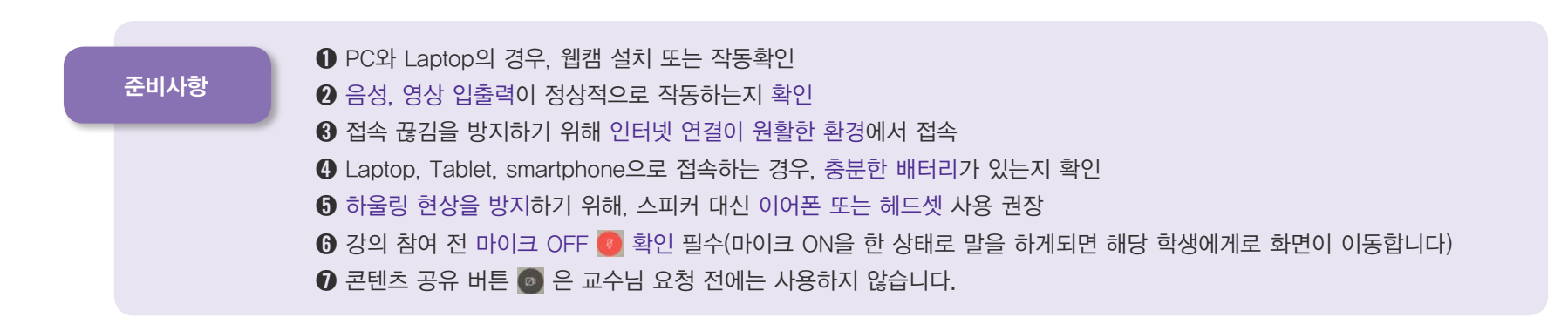

# 2. WebEx 설치 및 강의 참여

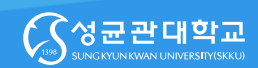

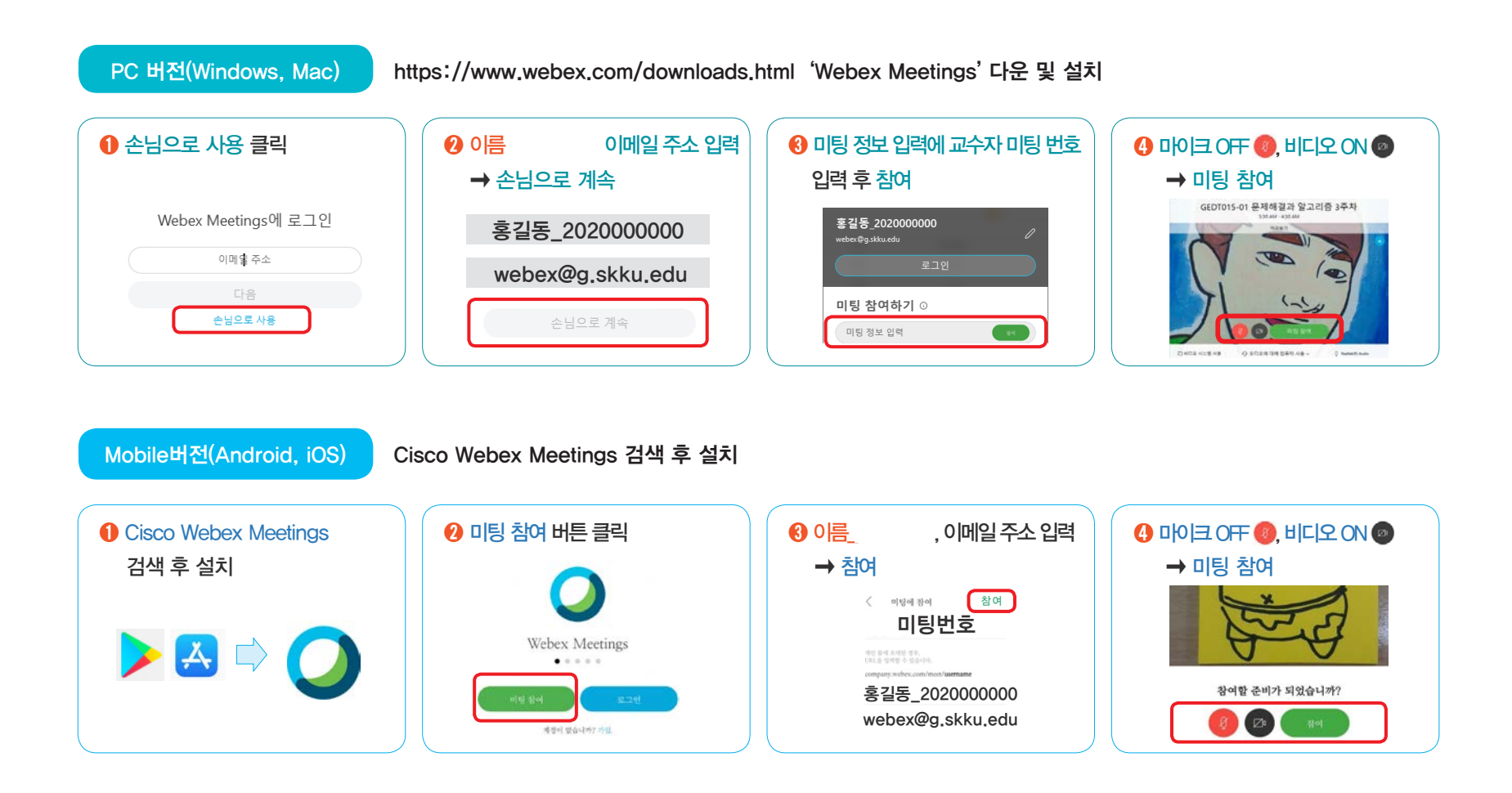

## 3. 접속화면 및 기능 설명(1/2)

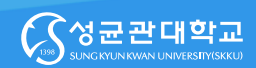

#### ▣ 접속초기화면 – PC – Tablet – Smartphone 순서로 갈 수 록 화면이 간단하게 표시됩니다

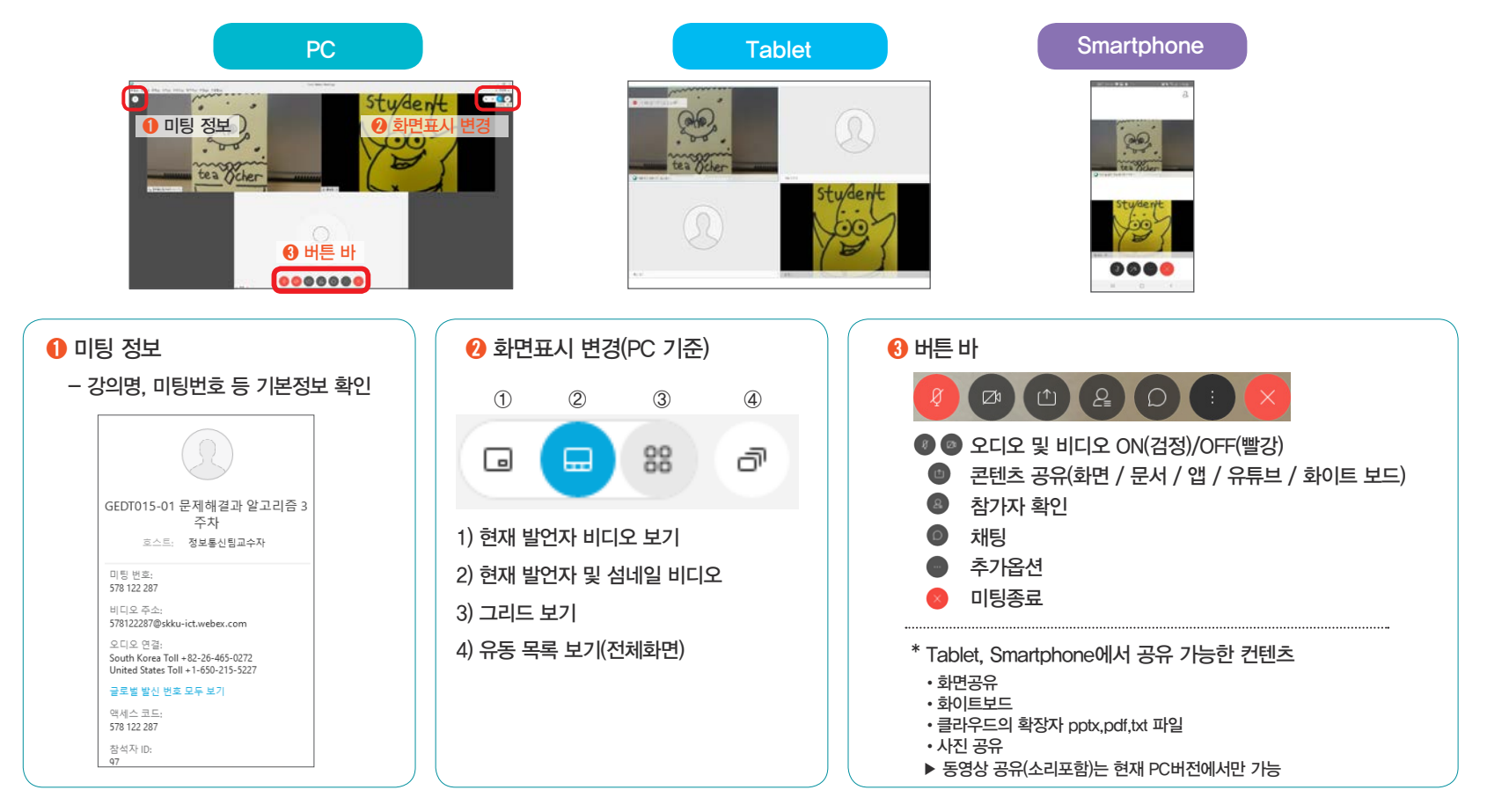

## 3. 접속화면 및 기능 설명(2/2)

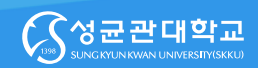

### $\begin{picture}(130,10) \put(0,0){\line(1,0){10}} \put(15,0){\line(1,0){10}} \put(15,0){\line(1,0){10}} \put(15,0){\line(1,0){10}} \put(15,0){\line(1,0){10}} \put(15,0){\line(1,0){10}} \put(15,0){\line(1,0){10}} \put(15,0){\line(1,0){10}} \put(15,0){\line(1,0){10}} \put(15,0){\line(1,0){10}} \put(15,0){\line(1,0){10}} \put(15,0){\line($

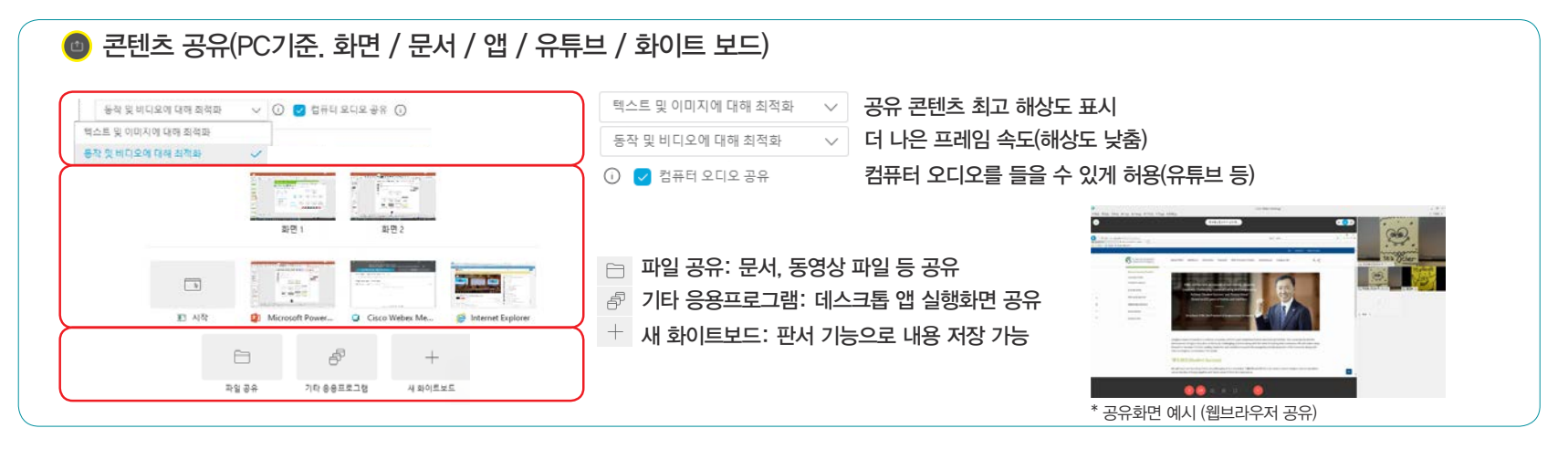

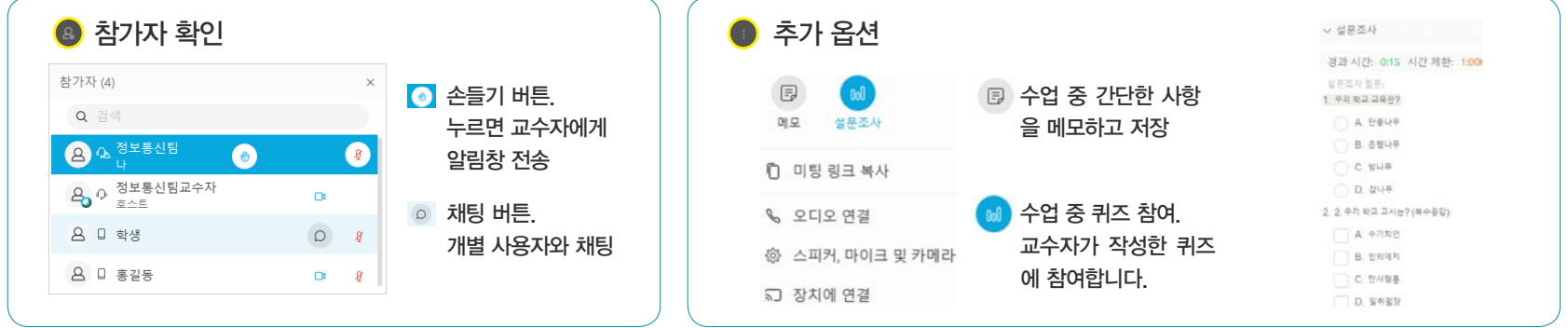